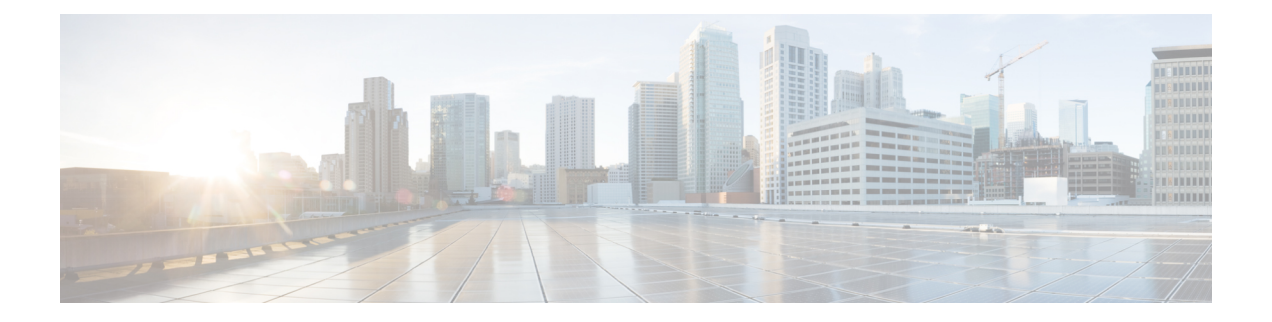

# 双方向フォワーディング検出の設定

このマニュアルでは、双方向フォワーディング検出(BFD)プロトコルを有効にする方法につ いて説明します。BFD はあらゆるメディア タイプ、カプセル化、トポロジ、およびルーティ ング プロトコルの高速転送パス障害検出時間を提供するように設計された検出プロトコルで す。

BFDは高速転送パス障害検出に加えて、ネットワーク管理者向けの整合性のある障害検出方法 を提供します。ネットワーク管理者はBFDを使用して、ルーティングプロコル毎に異なるhello メカニズムの多様な検出時間でなく、一定の検出時間で転送パスの障害を検出できるため、 ネットワークプロファイリングおよびプランニングが容易になります。また、再コンバージェ ンス時間の整合性が保たれ、予測可能になります。

- 双方向フォワーディング検出の前提条件 (1 ページ)
- 双方向フォワーディング検出の制約事項 (2 ページ)
- 双方向フォワーディング検出について (2 ページ)
- 双方向フォワーディング検出の設定方法 (7 ページ)
- 双方向フォワーディング検出の設定の機能履歴 (25 ページ)

# 双方向フォワーディング検出の前提条件

- Cisco Express Forwarding および IP ルーティングが、関連するすべてのスイッチで有効に なっている必要があります。
- BFD をスイッチに展開する前に、BFD でサポートされている IP ルーティングプロトコル のいずれかを設定する必要があります。使用しているルーティングプロトコルの高速コン バージェンスを実装する必要があります。高速コンバージェンスの設定については、お使 いのバージョンの Cisco IOS ソフトウェアの IP ルーティングのマニュアルを参照してくだ さい。Cisco IOS ソフトウェアの BFD ルーティングプロトコルのサポートの詳細について は、「双方向フォワーディング検出の制約事項」の項を参照してください。

# 双方向フォワーディング検出の制約事項

- BFD は直接接続されたネイバーだけに対して動作します。BFD のネイバーは 1 ホップ以 内に限られます。BFD はマルチホップ設定をサポートしていません。
- プラットフォームおよびインターフェイスによっては、BFDサポートを利用できないもの があります。特定のプラットフォームまたはインターフェイスで BFD がサポートされて いるかどうか確認し、プラットフォームとハードウェアの正確な制約事項を入手するに は、お使いのソフトウェアバージョンの Cisco IOS ソフトウェアのリリースノートを参照 してください。
- 自己生成パケットの QoS ポリシーは BFD パケットと一致しません。
- **class class-default** コマンドは BFD パケットと一致します。そのため、適切な帯域幅の可 用性を確認して、オーバーサブスクリプションによる BFD パケットのドロップを防ぐ必 要があります。
- BFD HA はサポートされていません。

# 双方向フォワーディング検出について

ここでは、双方向フォワーディング検出について説明します。

# **BFD** の動作

BFDは、2つの隣接デバイス間の転送パスで、オーバーヘッドの少ない短期間の障害検出方法 を提供します。これらのデバイスには、インターフェイス、データリンク、および転送プレー ンが含まれます。

BFD はインターフェイス レベルおよびルーティング プロトコル レベルで有効にする検出プロ トコルです。シスコでは、BFD 非同期モードをサポートしています。BFD 非同期モードは、 デバイス間の BFD ネイバー セッションをアクティブにして維持するための、2 台のシステム 間の BFD 制御パケットの送信に依存します。したがって、BFD セッションを作成するには、 両方のシステム(または BFD ピア)で BFD を設定する必要があります。BFD が適切なルー ティングプロトコルに対してインターフェイスおよびデバイスレベルで有効になると、BFD セッションが作成されます。BFD タイマーがネゴシエーションされ、BFD ピアはネゴシエー ションされた間隔で BFD 制御パケットの相互送信を開始します。

## ネイバー関係

BFDは、高速BFDピア障害検出時間を個別に提供します。これは、すべてのメディアタイプ、 カプセル化、トポロジ、ルーティングプロトコル (BGP、EIGRP、IS-IS、OSPF など) から独 立しています。BFDは、ローカルルータのルーティングプロトコルに高速障害検出通知を送信 して、ルーティングテーブル再計算プロセスを開始します。これにより BFD は、ネットワー

ク コンバージェンス時間全体を大幅に短縮できます。下の図に、OSPF と BFD を実行する 2 台のルータがある単純なネットワークを示します。OSPFがネイバー(1)を検出すると、ロー カル BFD プロセスに要求を送信します。OSPF ネイバールータとの BFD ネイバーセッション が開始されます(2)。OSPF ネイバー ルータでの BFD ネイバー セッションが確立されます  $(3)$ <sub>。</sub>

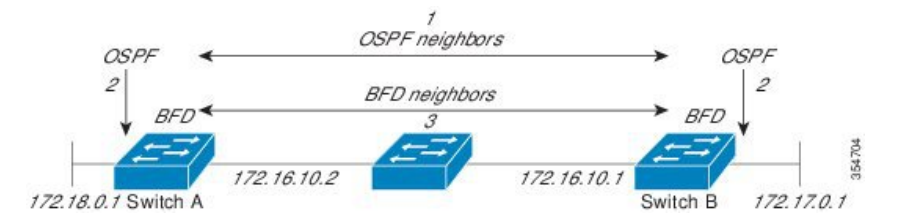

以下の図に、ネットワークで障害が発生した場合を示します(1)。OSPF ネイバー ルータで の BFD ネイバー セッションが停止されます(2)。BFD はローカル OSPF プロセスに BFD ネ イバーに接続できなくなったことを通知します(3)。ローカル OSPF プロセスは OSPF ネイ バー関係を解除します(4)。代替パスが使用可能な場合、ルータはただちにそのパスでコン バージェンスを開始します。

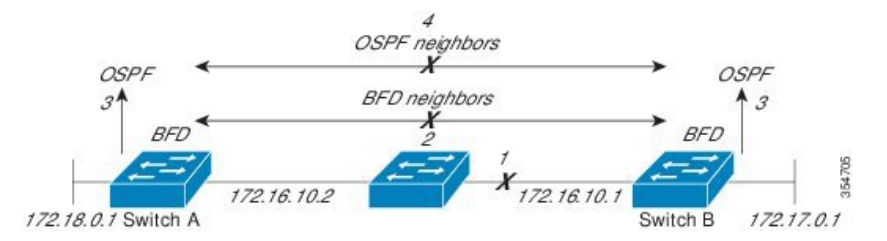

ルーティングプロトコルは、取得したネイバーそれぞれについて、BFDに登録する必要があり ます。ネイバーが登録されると、セッションがまだ存在していない場合、BFDによって、ネイ バーとのセッションが開始されます。

次のとき、OSPF では、BFD を使用して登録が行われます。

- •ネイバーの有限状態マシン (FSM) は、Full ステートに移行します。
- OSPF BFD と BFD の両方が有効にされます。

ブロードキャスト インターフェイスでは、OSPF によって、指定ルータ(DR)とバックアッ プ指定ルータ(BDR)とともにのみ、BFD セッションが確立されます。セッションは、 DROTHER ステートのすべての 2 台のルータ間では確立されません

#### **BFD** の障害検出

BFD セッションが確立され、タイマー否定が完了すると、BFD ピアは BFD 制御パケットを送 信します。パケットは、より高速なレートである点を除き、IGPhelloプロトコルと同じように 動作して活性を検出します。次の点に注意する必要があります。

• BFD はフォワーディング パスの障害検出プロトコルです。BFD は障害を検出しますが、 ルーティングプロトコルが障害が発生したピアをバイパスするように機能する必要があり ます。

• Cisco IOS XE Denali 16.3.1 以降、シスコ デバイスは BFD バージョン 0 をサポートしてい ます。実装では、デバイスが複数のクライアントプロトコルに 1 つの BFD セッションを 使用します。たとえば、同じピアへの同じリンクを介してネットワークで OSPF および EIGRP を実行している場合、1 つの BFD セッションだけが確立されます。BFD は両方の ルーティングプロトコルとセッション情報を共有します。

## **BFD** バージョンの相互運用性

デフォルトでは、すべての BFD セッションがバージョン 1 で実行され、バージョン 0 と相互 運用可能です。システムで自動的に FD バージョン検出が実行される場合、ネイバー間の BFD セッションがネイバー間の最も一般的な BFD バージョンで実行されます。たとえば、BFD ネ イバーが BFD バージョン 0 を実行し、他の BFD ネイバーがバージョン 1 を実行している場 合、セッションで BFD バージョン 0 が実行されます。**show bfd neighbors** [**details**] コマンドの 出力で、BFD ネイバーが実行している BFD バージョンを確認できます。

BFDバージョンの検出の例については、エコーモードがデフォルトで有効になったEIGRPネッ トワークでの BFD の設定の例を参照してください。

#### **BFD** セッション数の上限値

Cisco IOS XE Denali 16.3.1 以降、作成できる BFD セッションの数が 100 に増えました。

### 非ブロードキャスト メディア インターフェイスに対する **BFD** サポート

Cisco IOS XE Denali 16.3.1 以降、BFD 機能は、ルーテッド SVI と L3 ポートチャネルでサポー トされます。**bfd interval** コマンドは、BFD モニタリングを開始するインターフェイスで設定 する必要があります。

### ステートフル スイッチオーバーでのノンストップ フォワーディングの **BFD** サポート

通常、ネットワーキング デバイスを再起動すると、そのデバイスのすべてのルーティング ピ アがデバイスの終了および再起動を検出します。この遷移によってルーティングフラップが発 生し、そのために複数のルーティングドメインに分散される可能性があります。ルーティング の再起動によって発生したルーティングフラップによって、ルーティングが不安定になりま す。これはネットワーク全体のパフォーマンスに悪影響を及ぼします。ノンストップフォワー ディング (NSF) は、ステートフルスイッチオーバー (SSO) が有効になっているデバイスの ルーティングフラップを抑制するのに役立ち、そのためネットワークの不安定さが減少しま す。

NSFでは、ルーティングプロトコル情報がスイッチオーバー後に保存されるとき、既知のルー タでデータパケットのフォワーディングを継続できます。NSFを使用すると、ピアネットワー キングデバイスでルーティングフラップが発生しません。データトラフィックはインテリジェ ント ラインカードまたはデュアル フォワーディング プロセッサを介して転送されますが、ス タンバイ RP では、スイッチオーバー中に障害が発生したアクティブな RP からの制御と見な されます。NSFの動作の重要な点の1つは、ラインカードとフォワーディングプロセッサがス イッチオーバー中も稼働状態を維持できることです。これらは、アクティブRPの転送情報ベー ス(FIB)で最新の状態を維持します。

デュアル RP をサポートするデバイスでは、SSO が RP の 1 つをアクティブなプロセッサとし て確立し、他の RP はスタンバイプロセッサに割り当てられます。SSO は、アクティブプロ セッサとスタンバイプロセッサの間で情報を同期します。アクティブ RP に障害が発生したと き、アクティブ RP がネットワーキングデバイスから削除されたとき、またはメンテナンスの ために手動で停止されたときに、アクティブプロセッサからスタンバイプロセッサへのスイッ チオーバーが発生します。

## ステートフル スイッチオーバーの **BFD** サポート

BFD プロトコルでは、隣接するフォワーディング エンジン間でパスに短期間の障害検出が行 われます。デュアル RP ルータまたはスイッチ(冗長性のため)を使用するネットワーク導入 では、ルータにグレースフルリスタートメカニズムがあります。このメカニズムは、アクティ ブな RP とスタンバイ RP の間のスイッチオーバー時にフォワーディング状態を保護します。

ハードウェアの通信障害を検出する機能に応じて、デュアル RP のスイッチオーバー回数が異 なります。BFD が RP で稼働している場合、一部のプラットフォームでは BFD プロトコルが タイムアウトになる前にスイッチオーバーを検出することはできません。このようなプラット フォームは低速スイッチオーバー プラットフォームと呼ばれます。

## スタティック ルーティングの **BFD** サポート

OSPF や BGP などの動的なルーティング プロトコルとは異なり、スタティック ルーティング にはピア検出の方法がありません。したがって、BFDが設定されると、ゲートウェイの到達可 能性は指定されたネイバーへの BFD セッションの状態に依存します。BFD セッションが開始 されない限り、スタティックルートのゲートウェイは到達不能で、影響を受けるルートが適切 なルーティング情報ベース (RIB) にインストールされません。

BFD セッションを正常に確立するには、ピアのインターフェイスで BFD を設定する必要があ ります。BFD ネイバーのアドレスのピアに BFD クライアントが登録されている必要がありま す。インターフェイスがダイナミック ルーティング プロトコルで使用される場合、後者の要 件は、BFD の各ネイバーでルーティング プロトコル インスタンスを設定することによって満 たされます。インターフェイスがスタティックルーティングに排他的に使用される場合、この 要件はピア上でスタティック ルートを設定することによって満たす必要があります。

BFD セッションが起動状態のときに BFD 設定がリモート ピアから削除された場合、BFD セッ ションの最新状態が IPv4 スタティックに送信されません。その結果、スタティック ルートが RIB に残ります。唯一の回避策は、IPv4 スタティック BFD ネイバー設定を削除して、スタ ティック ルートが BFD セッション状態を追跡しないようにすることです。また、シリアル イ ンターフェイスのカプセル化のタイプをBFDでサポートされていないタイプに変更する場合、 このインターフェイスで BFD がダウン状態になります。回避策はインターフェイスをシャッ トダウンし、サポートされているカプセル化のタイプに変更してから、BFDを再設定すること です。

IPv4 スタティック クライアントでは 1 つの BFD セッションを使用して、特定のインターフェ イスを通るネクスト ホップの到達可能性を追跡できます。一連の BFD 追跡対象スタティック ルートに対して BFD グループを割り当てることができます。各グループには 1 つのアクティ ブスタティック BFD 設定、1 つ以上のパッシブ BFD 構成、および対応する BFD 追跡対象スタ ティックルートが必要です。nongroupエントリは、BFDグループが割り当てられていないBFD 追跡対象スタティック ルートです。BFD グループは、さまざまな VRF の一部として構成可能 なスタティック BFD 設定に対応する必要があります。実際には、パッシブ スタティック BFD 設定は、アクティブな設定と同じ VRF に構成する必要はありません。

BFD グループごとに存在するアクティブなスタティック BFD セッションは 1 つだけです。ス タティック BFD 設定とその BFD 設定を使用する対応のスタティック ルートを追加して、アク ティブBFDセッションを設定できます。アクティブなスタティックBFD構成とそのスタティッ ク BFD 設定を使用するスタティック ルートがある場合にのみ、グループの BFD セッションが 作成されます。アクティブなスタティック BFD 設定またはアクティブなスタティック ルート が BFD グループから削除されると、パッシブなスタティック ルートがすべて RIB から削除さ れます。実際には、すべてのパッシブなスタティック ルートは、アクティブなスタティック BFD 設定と、アクティブな BFD セッションで追跡されるスタティック ルートがグループで設 定されるまでは非アクティブです。

同様に、BFD グループごとに 1 つ以上のパッシブなスタティック BFD 設定と、対応する BFD 追跡対象スタティック ルートが存在します。パッシブなスタティック セッション ルートは、 アクティブな BFD セッション状態が到達可能であるときだけ有効です。グループのアクティ ブな BFD セッション状態が到達可能であっても、対応するインターフェイスの状態がアップ である場合にのみ、パッシブなスタティック ルートが RIB に追加されます。パッシブな BFD セッションがグループから削除されると、アクティブな BFD セッション (存在する場合)や BFD グループの到達可能性ステータスには影響しません。

# 障害検出に **BFD** を使用することの利点

機能を導入するときは、あらゆる代替策を検討し、トレードオフに注意することが重要です。

通常の導入で BFD に最も近い代替策は、EIGRP、IS-IS、および OSPF ルーティングプロトコ ルの障害検出メカニズムを修正することです。

EIGRP の hello およびホールド タイマーを絶対最小値に設定する場合、EIGRP の障害検出速度 が 1~2 秒程度に下がります。IS-IS または OSPF などの Interior Gateway Protocol (IGP) プロト コルに fast hello を使用する場合、これらによって障害検出メカニズムが最小 1 秒に減少しま す。

BFDを実装する方が、ルーティングプロトコルのタイマー値を減らすよりも、いくつかの点で 優れています。

- EIGRP、IS-IS、および OSPF タイマーによって 1 秒または 2 秒の最小検出タイマーを実現 できますが、障害検出が 1 秒未満になる場合もあります。
- BFD は特定のルーティング プロトコルに関連付けられていないため、EIGRP、IS-IS、お よび OSPF の汎用の整合性のある障害検出メカニズムとして使用できます。
- BFD の一部をデータ プレーンに分散できるため、コントロール プレーンに全体が存在す る分散 EIGRP、IS-IS、および OSPF タイマーよりも CPU の負荷を軽くすることができま す。

# 双方向フォワーディング検出の設定方法

ここでは、双方向フォワーディング検出の設定について説明します。

# インターフェイスでの **BFD** セッション パラメータの設定

インターフェイスで BFD を設定するには、BFD セッションの基本パラメータを設定する必要 があります。BFD ネイバーに対して BFD セッションを実行するインターフェイスごとに、こ の手順を繰り返します。

次の手順は、物理インターフェイスの BFD 設定手順を示しています。SVI とイーサチャネル にそれぞれ対応する BFD タイマー値を使用してください。

手順

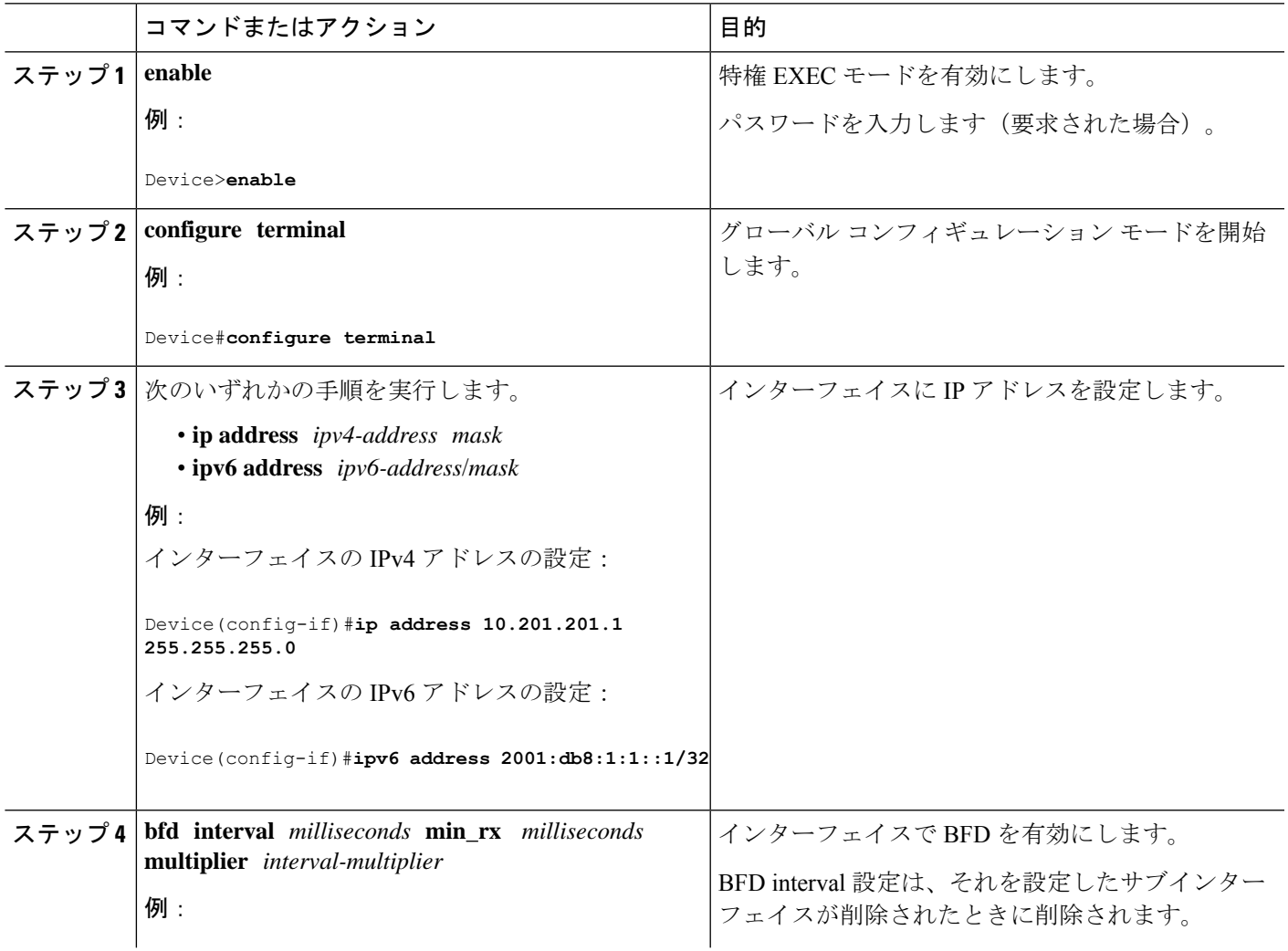

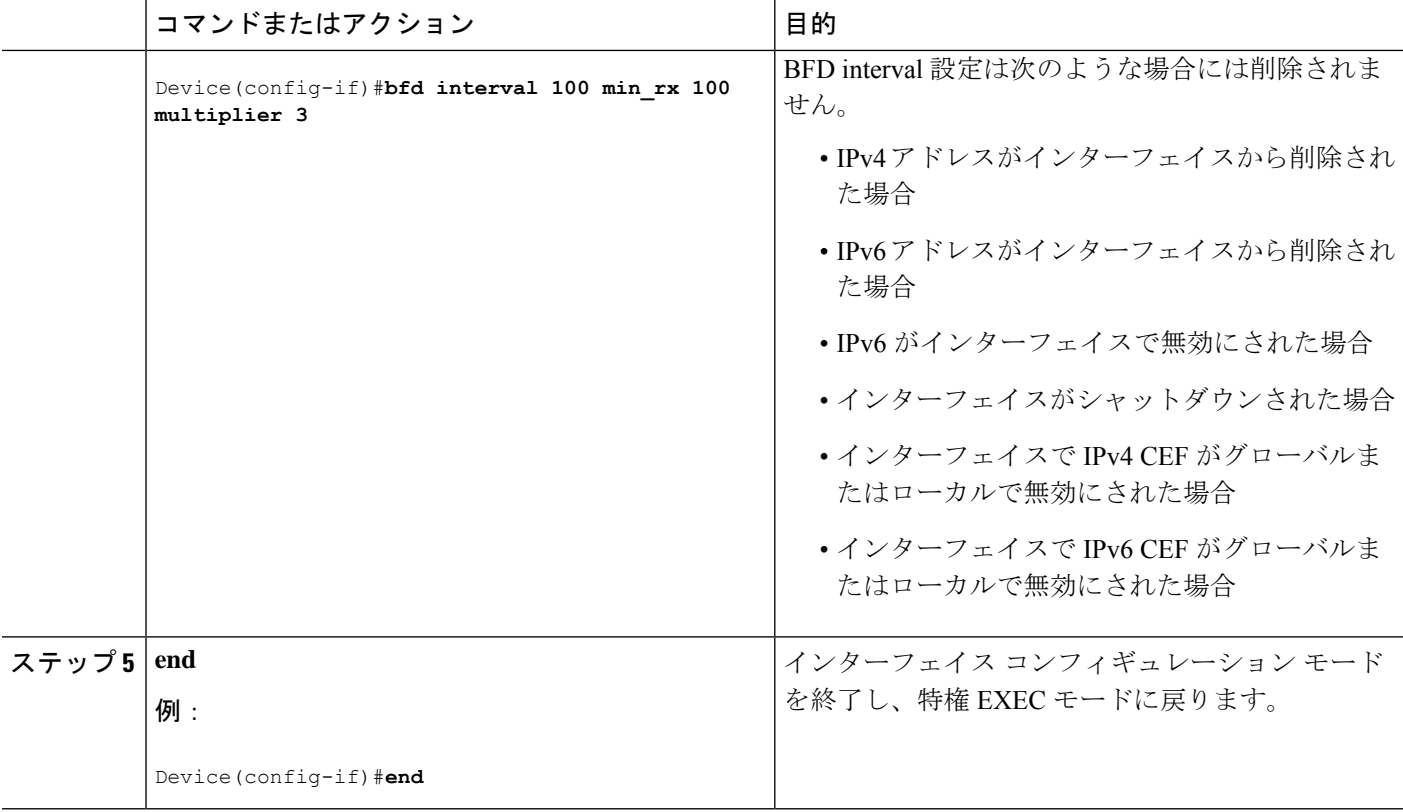

# ダイナミック ルーティング プロトコルに対する **BFD** サポートの設定

次のセクションでは、ダイナミック ルーティング プロトコルの BFD サポートに関する設定に ついて説明します。

#### **eBGP** に対する **BFD** サポートの設定

ここでは、BGP の BFD サポートを設定する手順について説明します。これにより、BGP が BFD の登録プロトコルとなり、BFD から転送パスの検出障害メッセージを受信できます。

#### 始める前に

eBGP は、関連するすべてのルータで実行する必要があります。

BFD セッションを BFD ネイバーに対して実行するインターフェイスで、BFD セッションの基 本パラメータを設定します。詳細については、「インターフェイスでの BFD セッション パラ メータの設定」の項を参照してください。

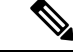

(注) **show bfd neighbors details** コマンドの出力には、設定された間隔が表示されます。

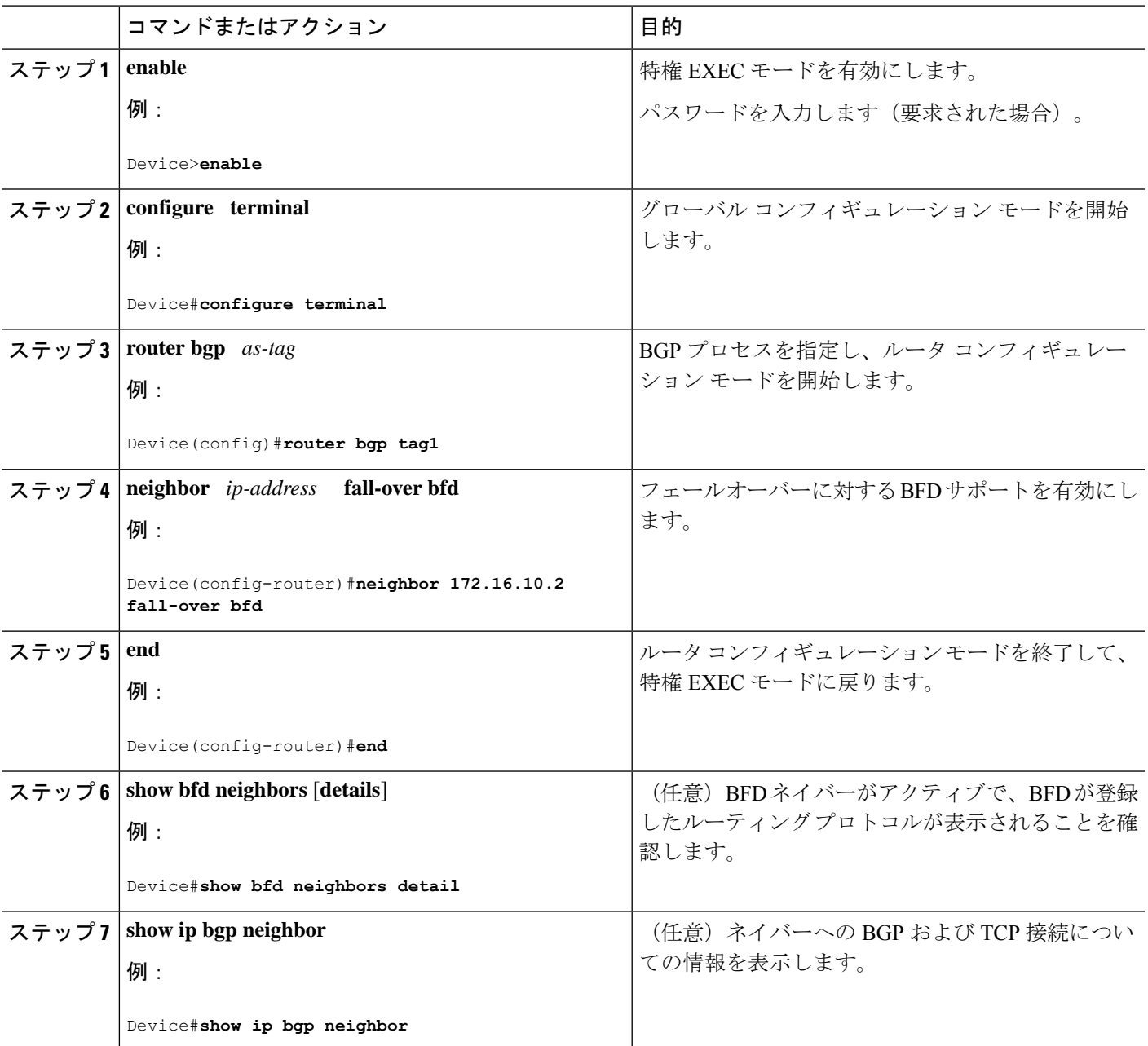

手順

## **EIGRP** に対する **BFD** サポートの設定

ここでは、EIGRP の BFD サポートを設定する手順について説明します。これにより、EIGRP が BFD の登録プロトコルとなり、BFD から転送パスの検出障害メッセージを受信できます。 EIGRP に対する BFD サポートを有効にするには、2 つの方法があります。

• ルータ コンフィギュレーション モードで **bfd all-interfaces** コマンドを使用して、EIGRP がルーティングしているすべてのインターフェイスに対して BFD を有効にできます。

• ルータ設定モードで **bfd interface** *type number* コマンドを使用して、EIGRP がルーティン グしているインターフェイスのサブセットに対して BFD を有効にできます。

#### 始める前に

- EIGRP は、関連するすべてのルータで実行する必要があります。
- BFD セッションを BFD ネイバーに対して実行するインターフェイスで、BFD セッション の基本パラメータを設定します。詳細については、「インターフェイスでのBFDセッショ ンパラメータの設定」の項を参照してください。

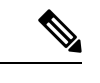

(注) **show bfd neighbors details** コマンドの出力には、設定された間隔が表示されます。

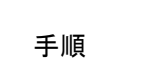

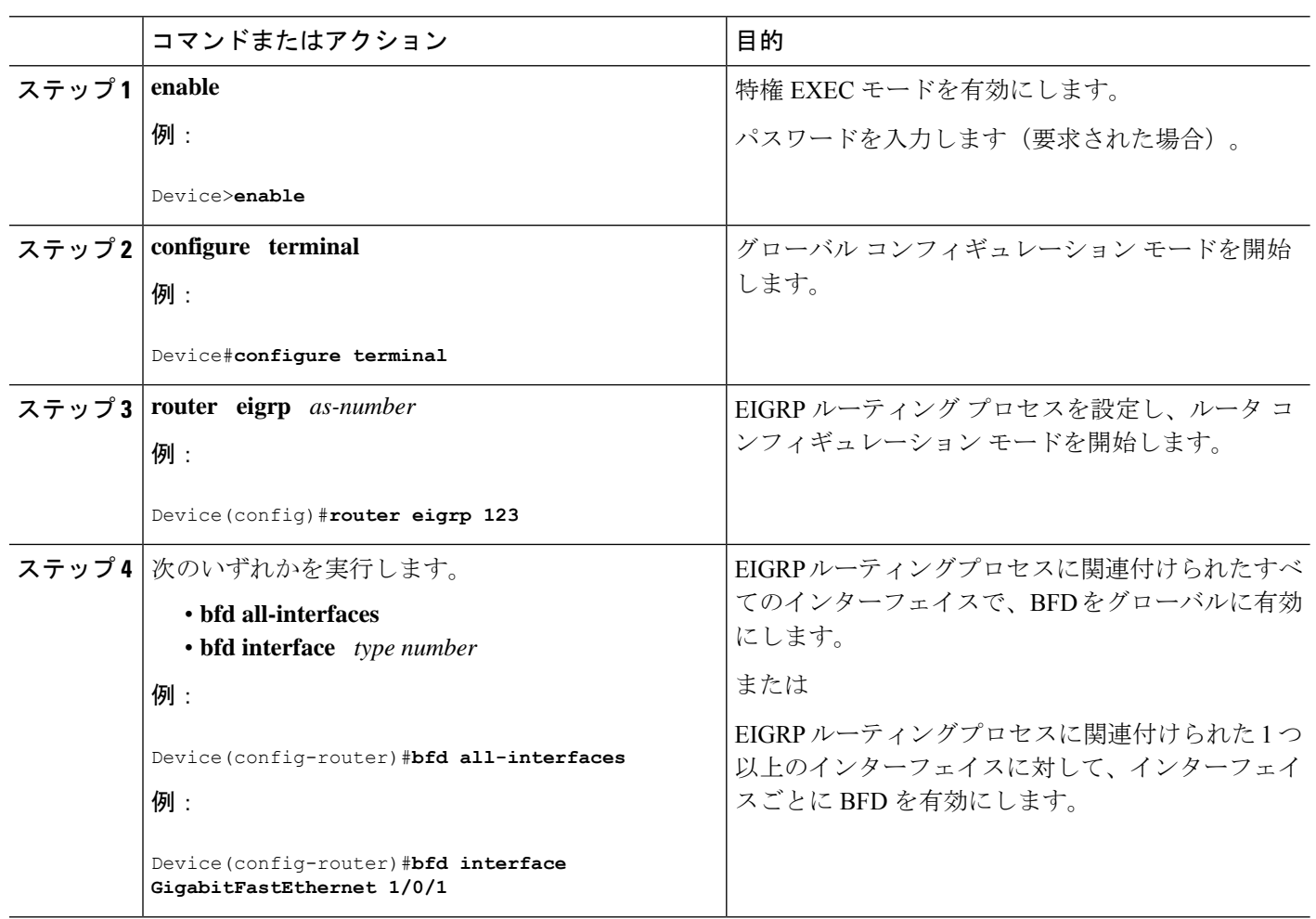

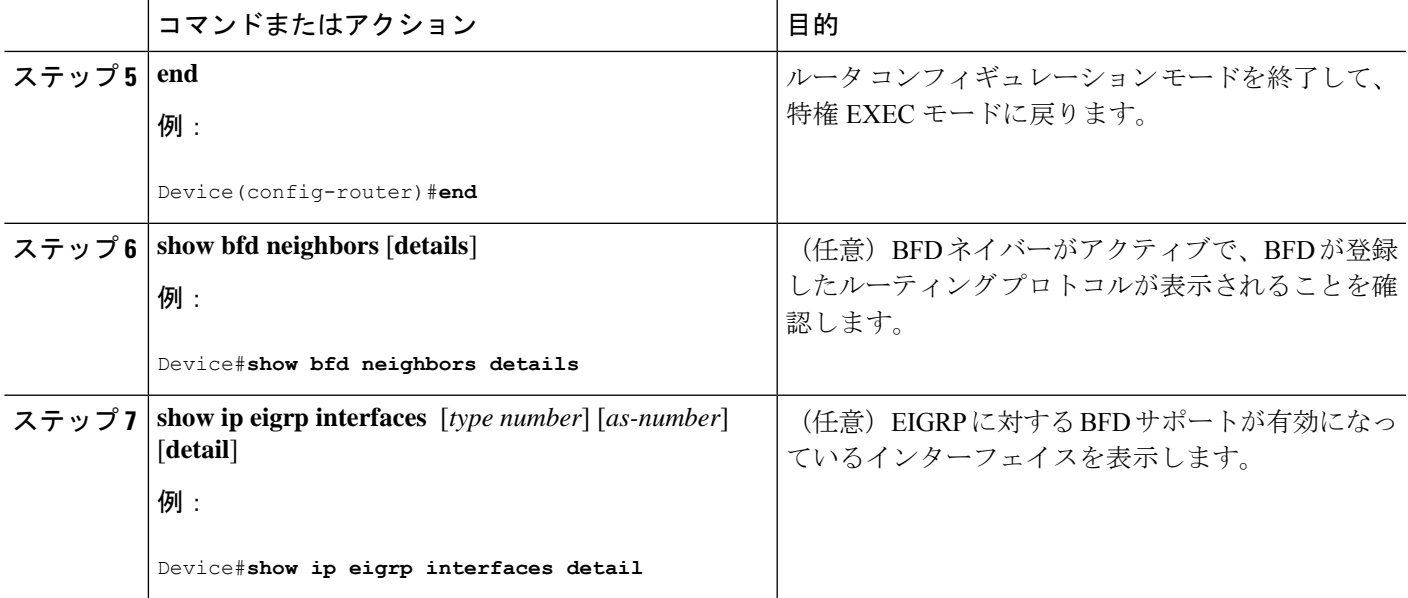

## **IS-IS** に対する **BFD** サポートの設定

ここでは、IS-IS が BFD の登録プロトコルとなり、BFD から転送パスの検出障害メッセージを 受信するように、IS-ISに対するBFDサポートを設定する手順について説明します。IS-ISに対 する BFD サポートをイネーブルにするには、2 つの方法があります。

- ルータ コンフィギュレーション モードで **bfd all-interfaces** コマンドを使用して、IS-IS が IPv4 ルーティングをサポートしているすべてのインターフェイスに対して BFD を有効に できます。次にインターフェイス コンフィギュレーション モードで **isis bfd disable** コマ ンドを使用すると、1 つ以上のインターフェイスに対して BFD を無効にできます。
- インターフェイス コンフィギュレーション モードで **isisbfd** コマンドを使用すると、IS-IS がルーティングしているインターフェイスのサブセットに対してBFDを有効にできます。

IS-IS に対する BFD サポートを設定するには、次のいずれかの手順に従います。

前提条件

- IS-IS は、関連するすべてのデバイスで実行する必要があります。
- BFD セッションを BFD ネイバーに対して実行するインターフェイスで、BFD セッション の基本パラメータを設定する必要があります。詳細については、「インターフェイスでの BFD セッションパラメータの設定」の項を参照してください。

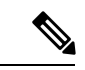

**show bfd neighbors details** コマンドの出力には、設定された間隔 が表示されます。ハードウェア オフロードされた BFD セッショ ンが 50 ms の倍数でない Tx および Rx 間隔で設定されていたため に変更された間隔は出力に表示されません。 (注)

#### すべてのインターフェイスの **IS-IS** に対する **BFD** サポートの設定

IPv4ルーティングをサポートするすべてのIS-ISインターフェイスでBFDを設定するには、こ の項の手順に従います。

#### 手順の概要

- **1. enable**
- **2. configure terminal**
- **3. router isis** *area-tag*
- **4. bfd all-interfaces**
- **5. exit**
- **6. interface** *type number*
- **7. ip router isis** [ *tag* ]
- **8. isis bfd** [**disable**]
- **9. end**
- **10. show bfd neighbors** [**details**]
- **11. show clns interface**

#### 手順の詳細

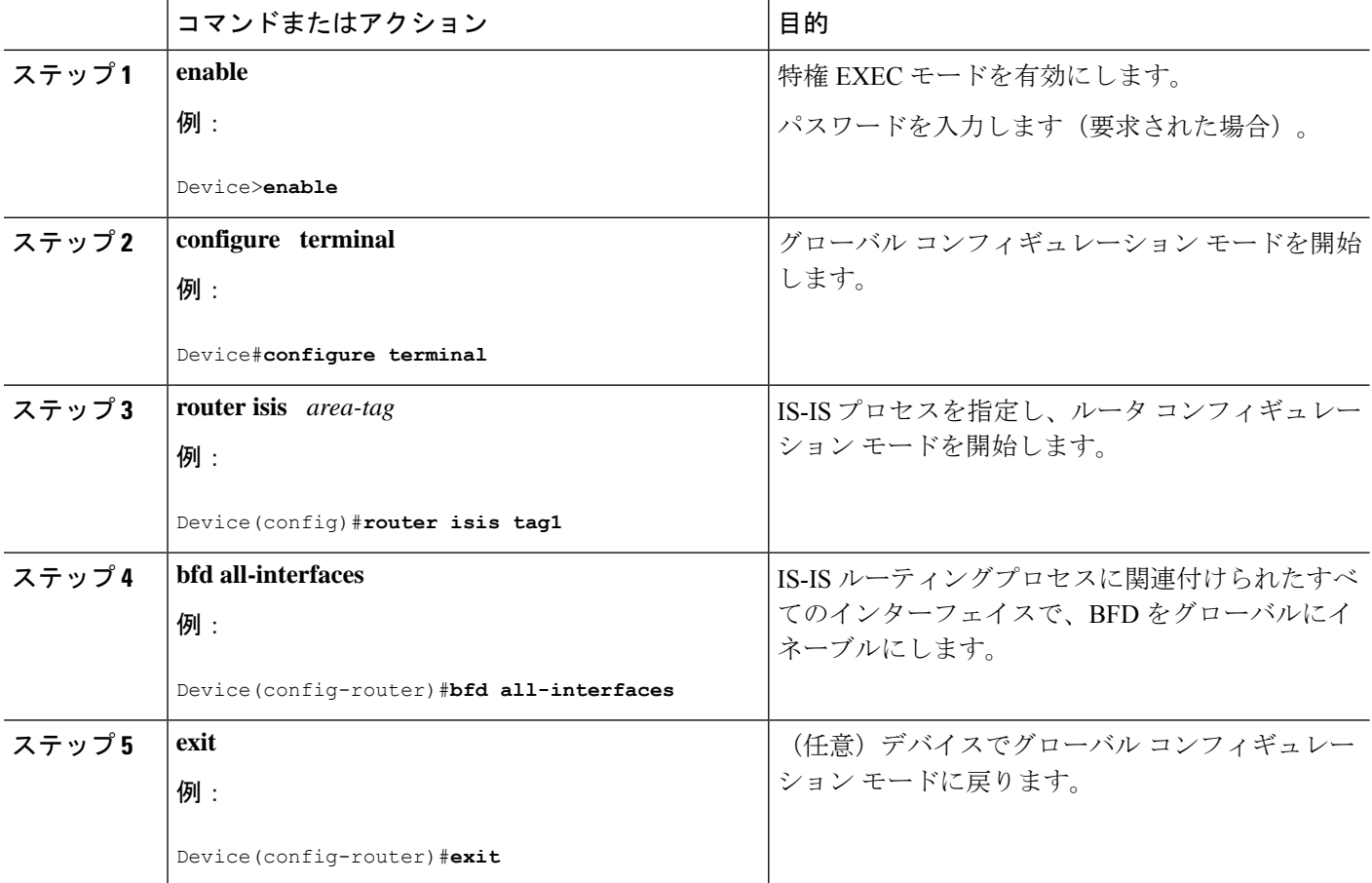

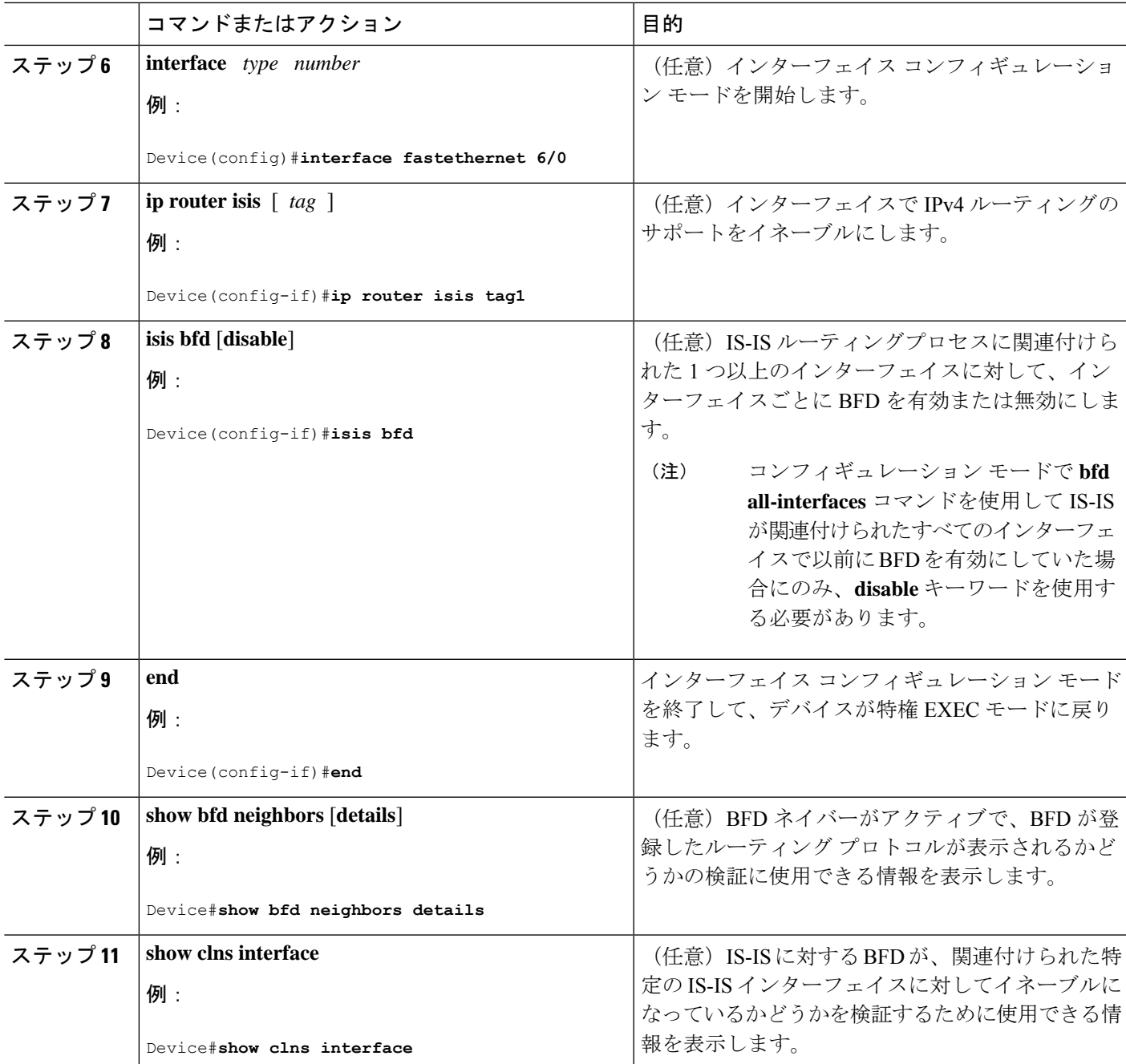

### **1** つ以上のインターフェイスの **IS-IS** に対する **BFD** サポートの設定

1 つ以上の IS-IS インターフェイスだけに BFD を設定するには、この項の手順に従います。

手順の概要

- **1. enable**
- **2. configure terminal**
- **3. interface** *type number*
- **4. ip router isis** [ *tag* ]
- **5. isis bfd [disable]**
- **6. end**
- **7. show bfd neighbors** [**details**]
- **8. show clns interface**

#### 手順の詳細

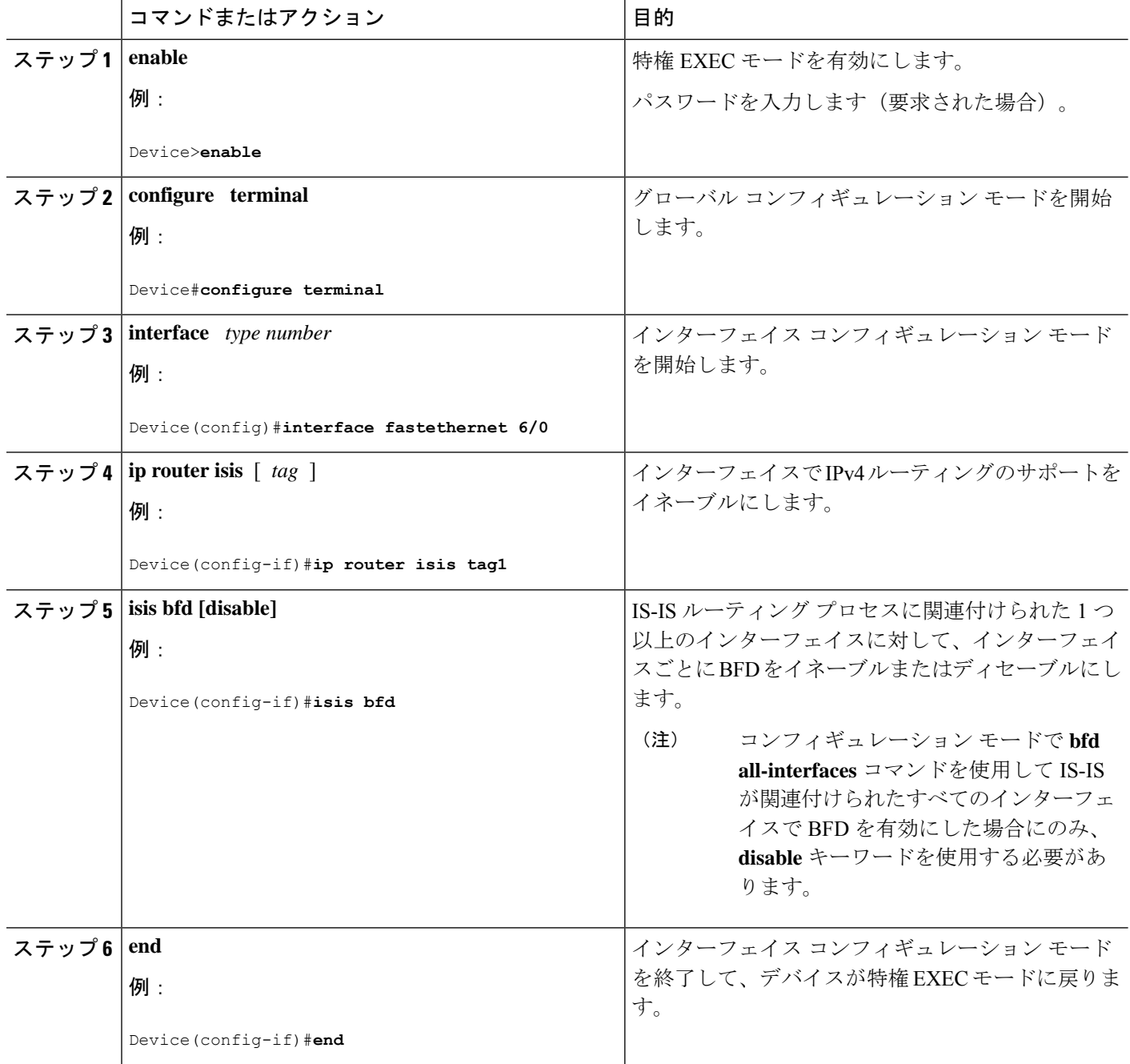

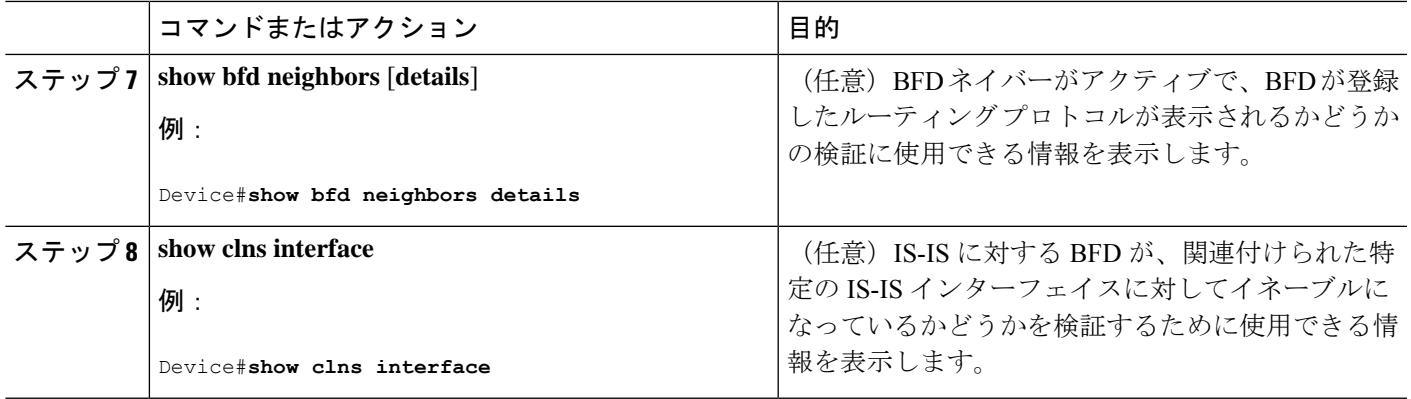

## **OSPF** に対する **BFD** サポートの設定

ここでは、OSPF が BFD の登録プロトコルとなり、BFD から転送パスの検出障害メッセージ を受信するように、OSPFに対するBFDサポートを設定する手順について説明します。すべて のインターフェイスでグローバルに OSPF に対する BFD を設定するか、または 1 つ以上のイ ンターフェイスで選択的に設定することができます。

OSPF に対する BFD サポートを有効にするには、2 つの方法があります。

- ルータ コンフィギュレーション モードで **bfd all-interfaces** コマンドを使用して、OSPF が ルーティングしているすべてのインターフェイスに対して BFD を有効にできます。イン ターフェイスコンフィギュレーションモードで**ipospfbfd**[**disable**]コマンドを使用して、 個々のインターフェイスで BFD サポートを無効にできます。
- インターフェイス コンフィギュレーション モードで **ip ospf bfd** コマンドを使用すると、 OSPFがルーティングしているインターフェイスのサブセットに対してBFDを有効にでき ます。

OSPF に対する BFD サポートのタスクについては、次の項を参照してください。

#### すべてのインターフェイスの **OSPF** に対する **BFD** サポートの設定

すべての OSPF インターフェイスに BFD を設定するには、この項の手順に従います。

すべての OSPF インターフェイスに対して BFD を設定するのではなく、特定の 1 つ以上のイ ンターフェイスに対して BFD サポートを設定する場合は、「1 つ以上のインターフェイスの OSPF に対する BFD サポートの設定」の項を参照してください。

#### 始める前に

- OSPF は、参加しているすべてのデバイスで実行されている必要があります。
- BFD セッションを BFD ネイバーに対して実行するインターフェイスで、BFD セッション の基本パラメータを設定する必要があります。詳細については、「インターフェイスでの BFD セッションパラメータの設定」の項を参照してください。

インターフェイス コンフィギュレーション モード

を終了して、特権 EXEC モードに戻ります。

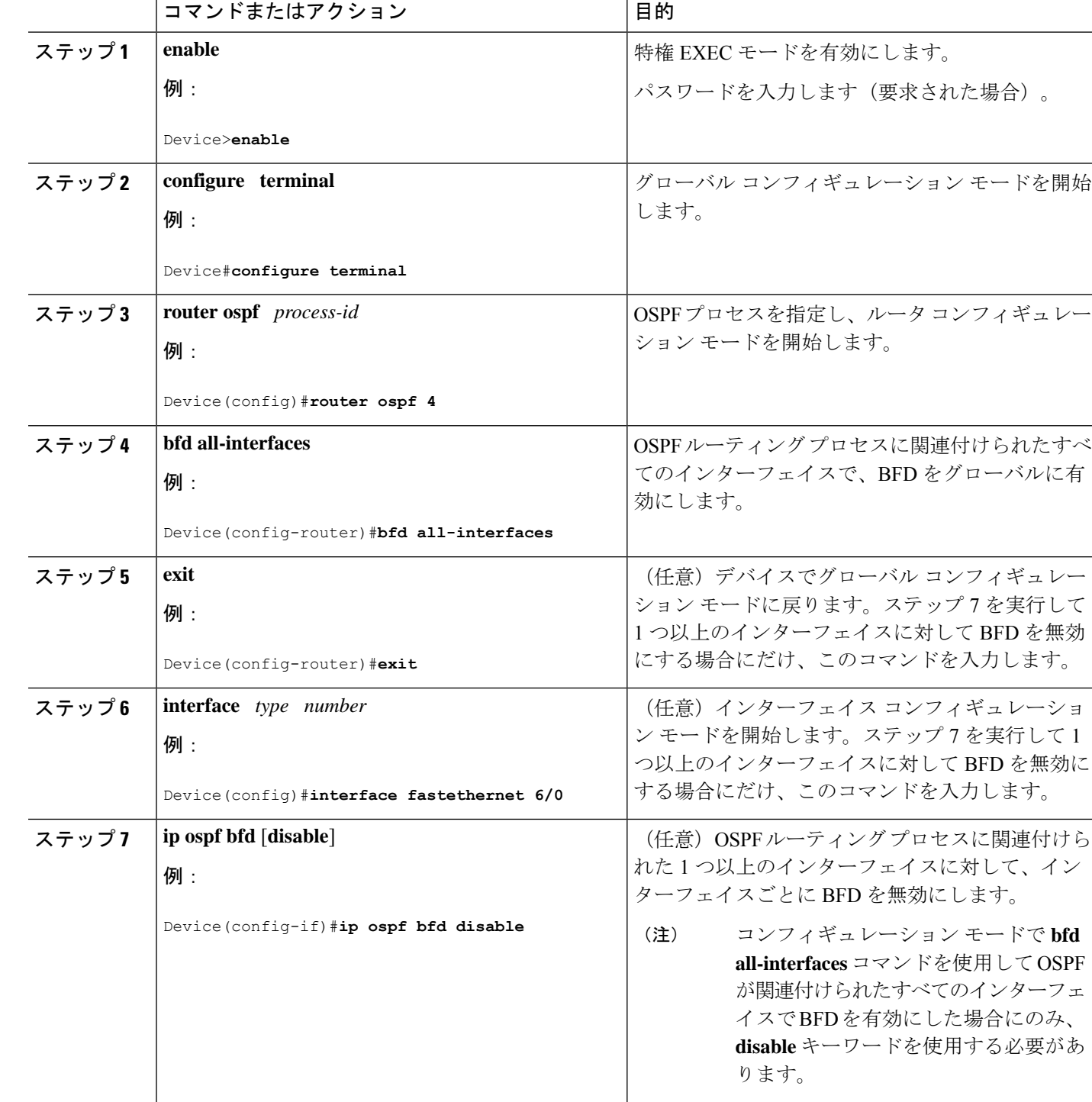

手順

双方向フォワーディング検出の設定

ステップ **8**

**end** 例:

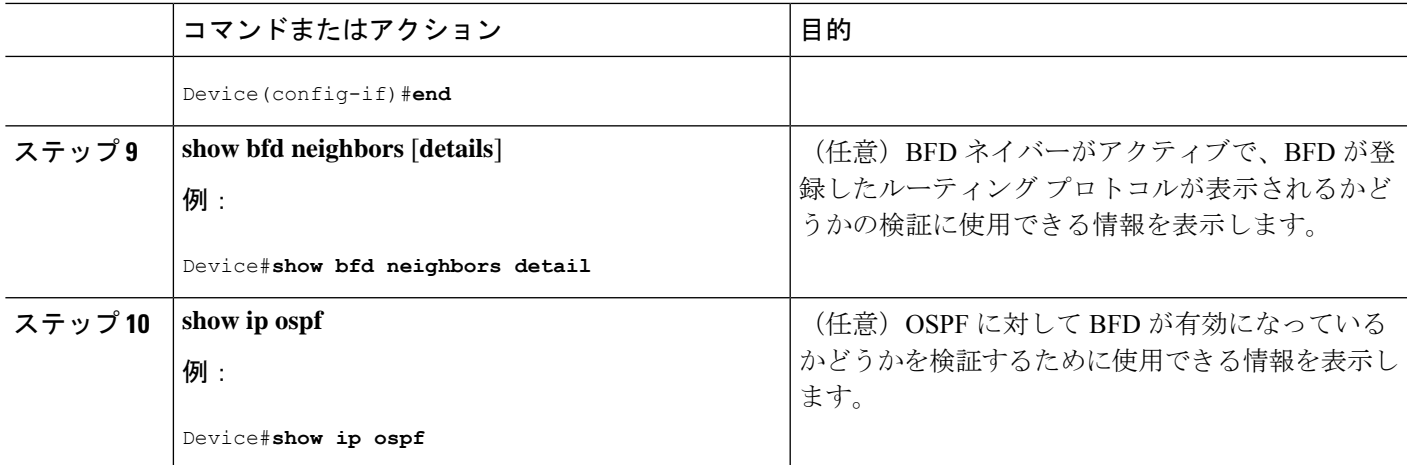

#### **1** つ以上のインターフェイスの **BFD over IPv4** に対する **OSPF** サポートの設定

1 つ以上の OSPF インターフェイスで BFD を設定するには、この項の手順に従います。

#### 手順の概要

- **1. enable**
- **2. configure terminal**
- **3. interface** *type number*
- **4. ip ospf bfd** [**disable**]
- **5. end**
- **6. show bfd neighbors** [**details**]
- **7. show ip ospf**

#### 手順の詳細

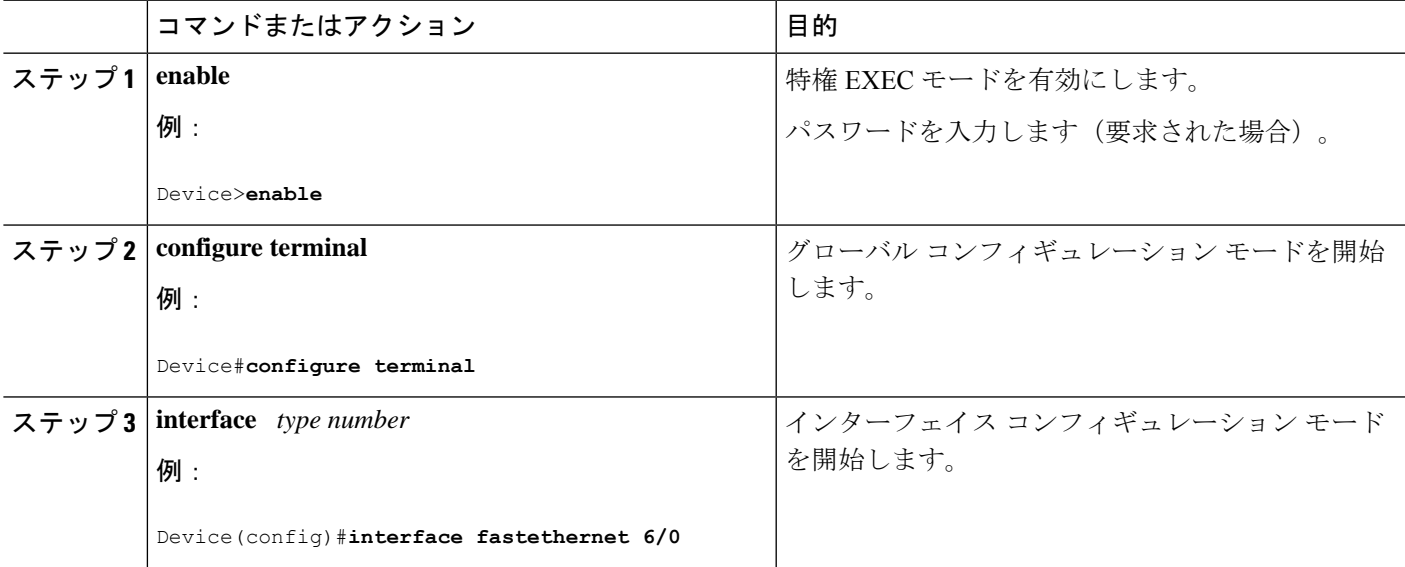

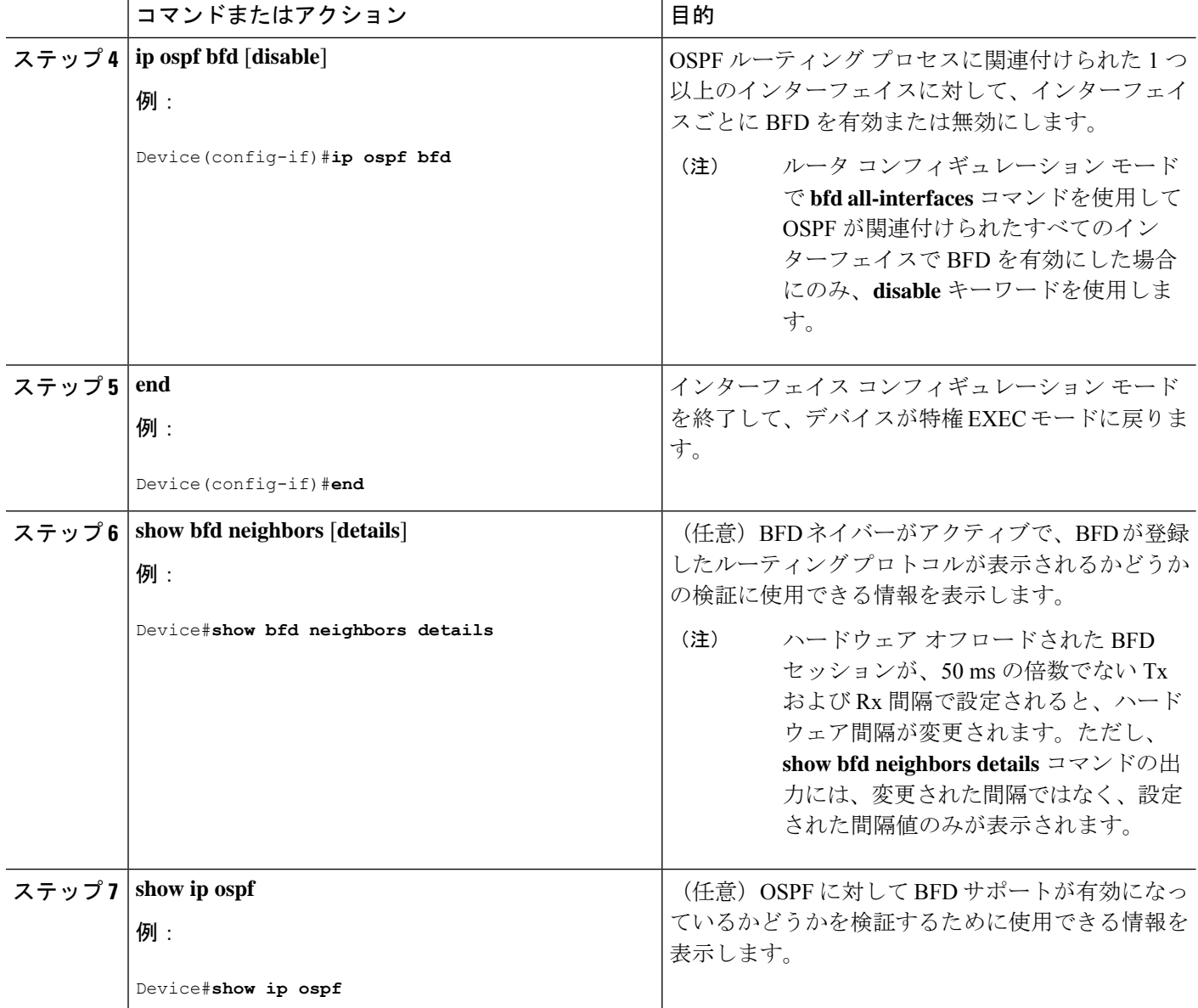

## **HSRP** に対する **BFD** サポートの設定

ホットスタンバイルルータプロトコル (HSRP)の BFD サポートをイネーブルにするには、次 の作業を実行します。この手順のステップは、HSRPピアにBFDセッションを実行する各イン ターフェイスで行ってください。

デフォルトでは、HSRPはBFDをサポートします。BFDに対するHSRPサポートが手動でディ セーブルになっている場合、デバイスレベルで再びイネーブルにして、すべてのインターフェ イスに対してグローバルに BFD サポートをイネーブルにするか、またはインターフェイス レ ベルでインターフェイスごとにイネーブルにすることができます。

#### 始める前に

- HSRP は、参加しているすべてのデバイスで実行されている必要があります。
- シスコ エクスプレス フォワーディングをイネーブルにする必要があります。

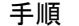

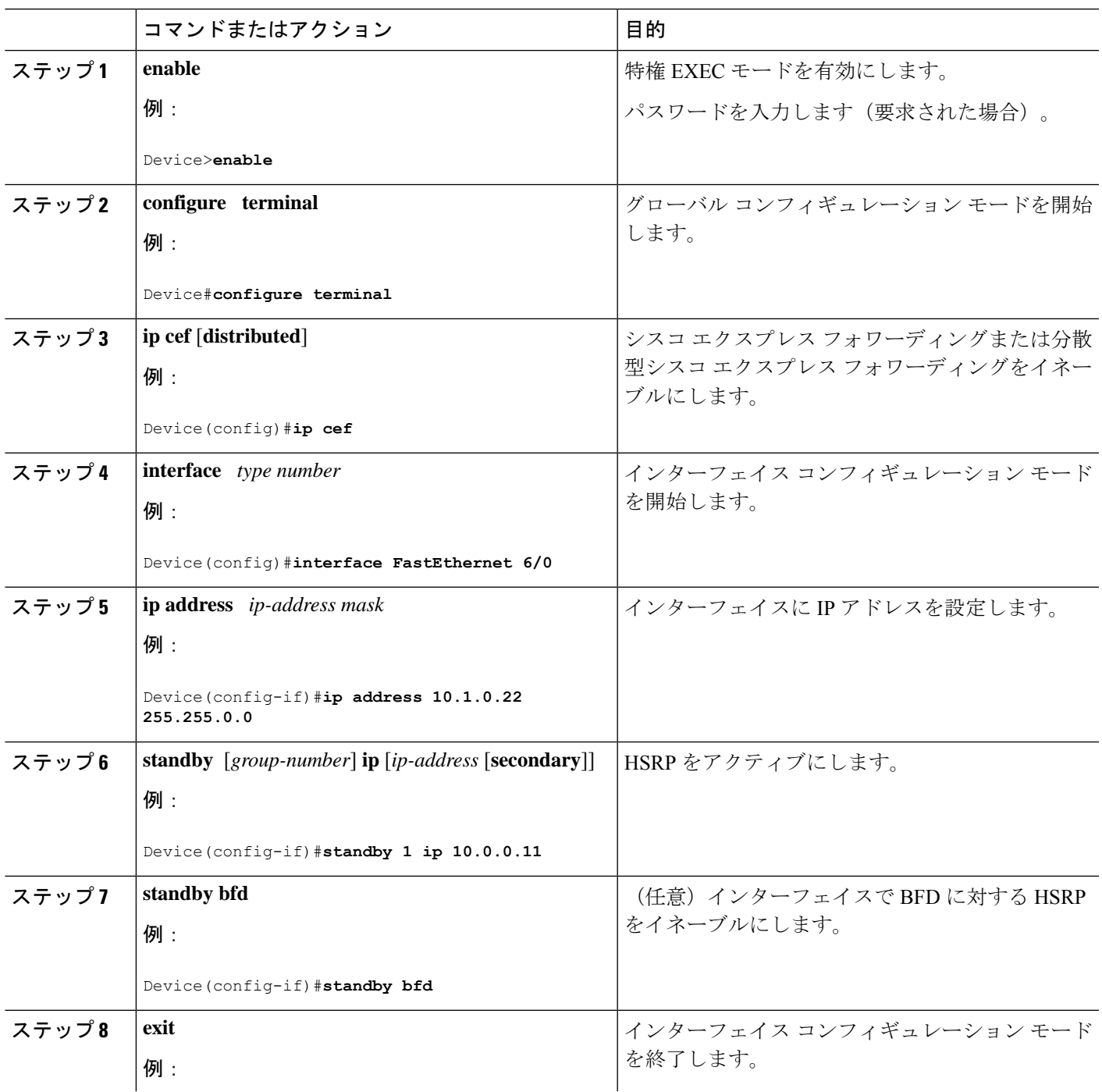

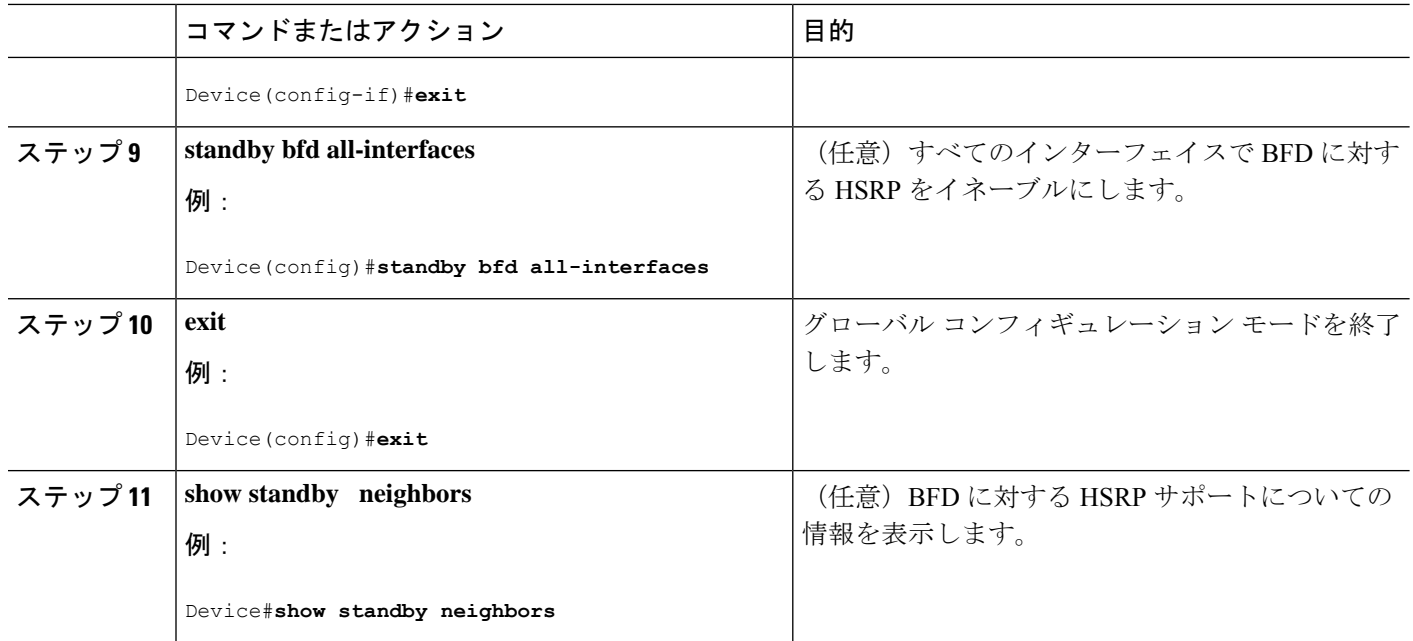

# スタティック ルーティングに対する **BFD** サポートの設定

スタティックルーティングのためのBFDサポートを設定するには、このタスクを実行します。 各BFDネイバーに対してこの手順を繰り返します。詳細については、「例:スタティックルー ティングに対する BFD サポートの設定」の項を参照してください。

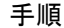

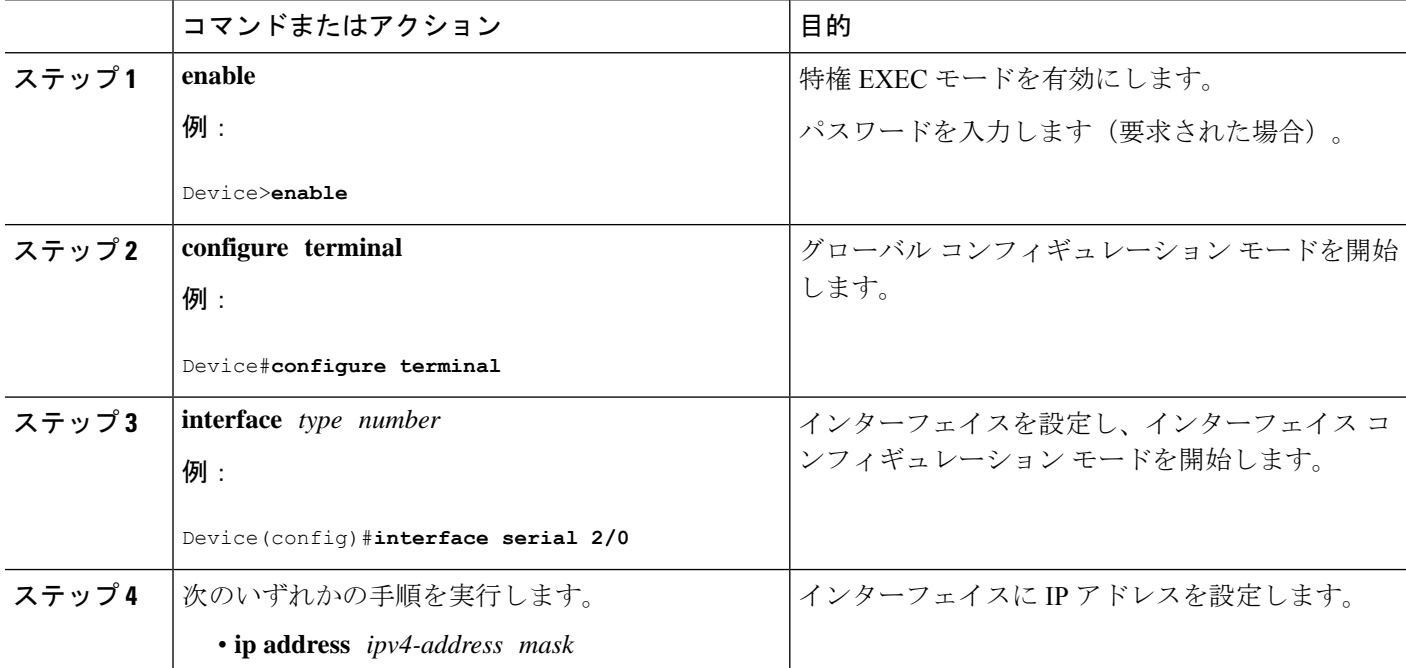

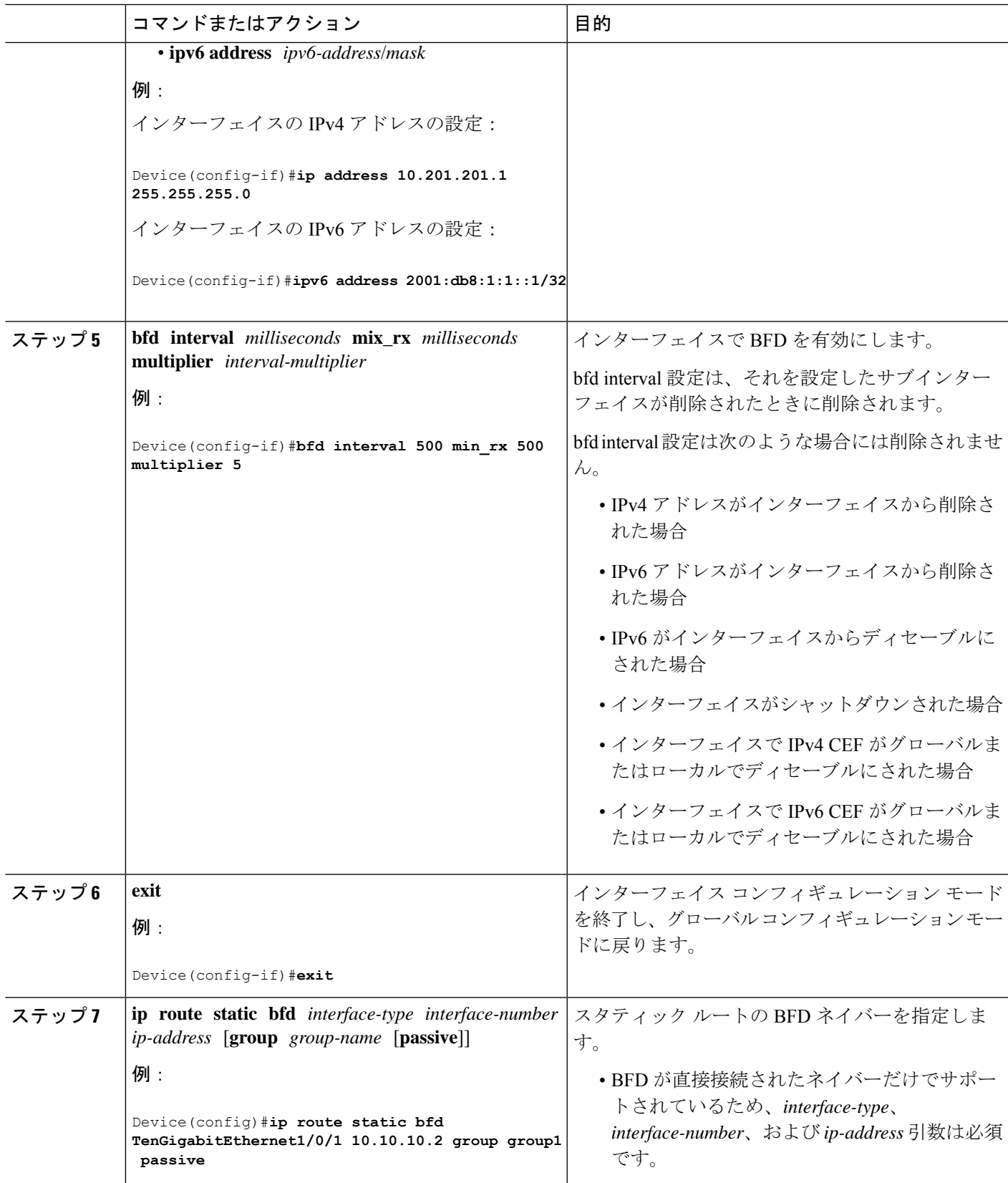

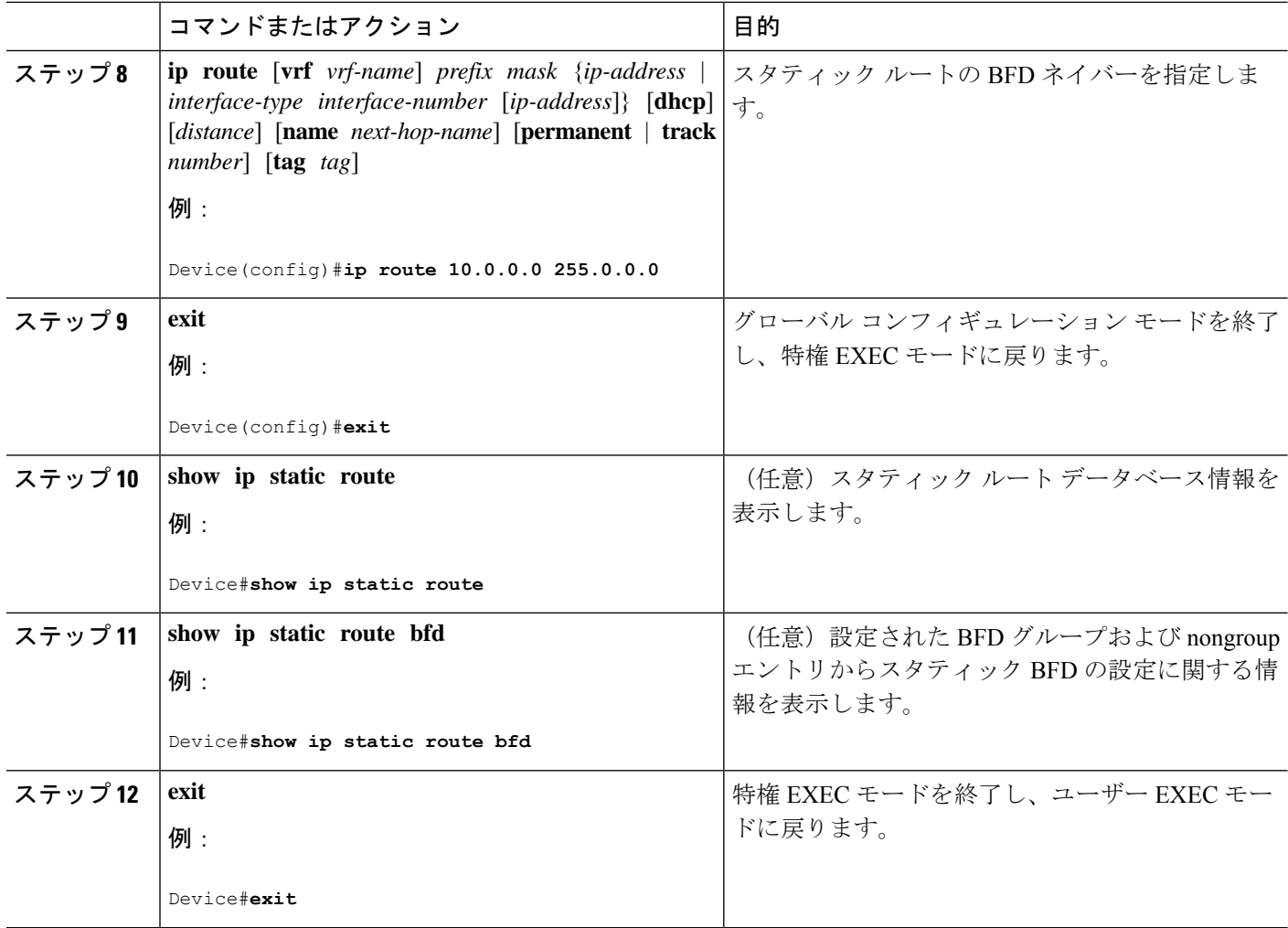

# **BFD** エコー モードの設定

デフォルトでは BFD エコー モードが有効になっていますが、方向ごとに個別に実行できるよ うに、無効にすることもできます。

BFD エコー モードは非同期 BFD で動作します。エコー パケットはフォワーディング エンジ ンによって送信され、検出を実行するために、同じパスで転送されます。反対側の BFD セッ ションはエコー パケットの実際のフォワーディングに関与しません。エコー機能およびフォ ワーディング エンジンが検出プロセスを処理するため、2 つの BFD ネイバー間で送信される BFD 制御パケットの数が減少します。また、フォワーディング エンジンが、リモート システ ムを介さずにリモート(ネイバー)システムの転送パスをテストするため、パケット間の遅延 のばらつきが向上する可能性があり、それによって BFD バージョン 0 を BFD セッションの BFD 制御パケットで使用する場合に、障害検出時間を短縮できます。

エコー モードを両端で実行している(両方の BFD ネイバーがエコー モードを実行している) 場合は、非対称性がないと表現されます。

## 前提条件

- BFD は、参加しているすべてのデバイスで実行されている必要があります。
- CPU 使用率の上昇を避けるために、BFD エコーモードを使用する前に、**no ip redirects** コ マンドを入力して、InternetControl MessageProtocol(ICMP)リダイレクトメッセージの送 信を無効にする必要があります。
- BFD セッションを BFD ネイバーに対して実行するインターフェイスで、BFD セッション の基本パラメータを設定する必要があります。詳細については、「インターフェイスでの BFD セッション パラメータの設定」の項を参照してください。

## 機能制限

BFDエコーモードは、ユニキャストリバースパス転送(uRPF)の設定との組み合わせでは動 作しません。BFDエコーモードとuRPFの設定がイネーブルの場合、セッションはフラップし ます。

### 非対称性のない **BFD** エコー モードの無効化

この手順では、非対称性のない BFD エコーモードを無効化にする方法を示します。デバイス からはエコーパケットが送信されず、デバイスはネイバーデバイスから受信する BFD エコー パケットを転送しません。

各 BFD デバイスに対してこの手順を繰り返します。

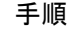

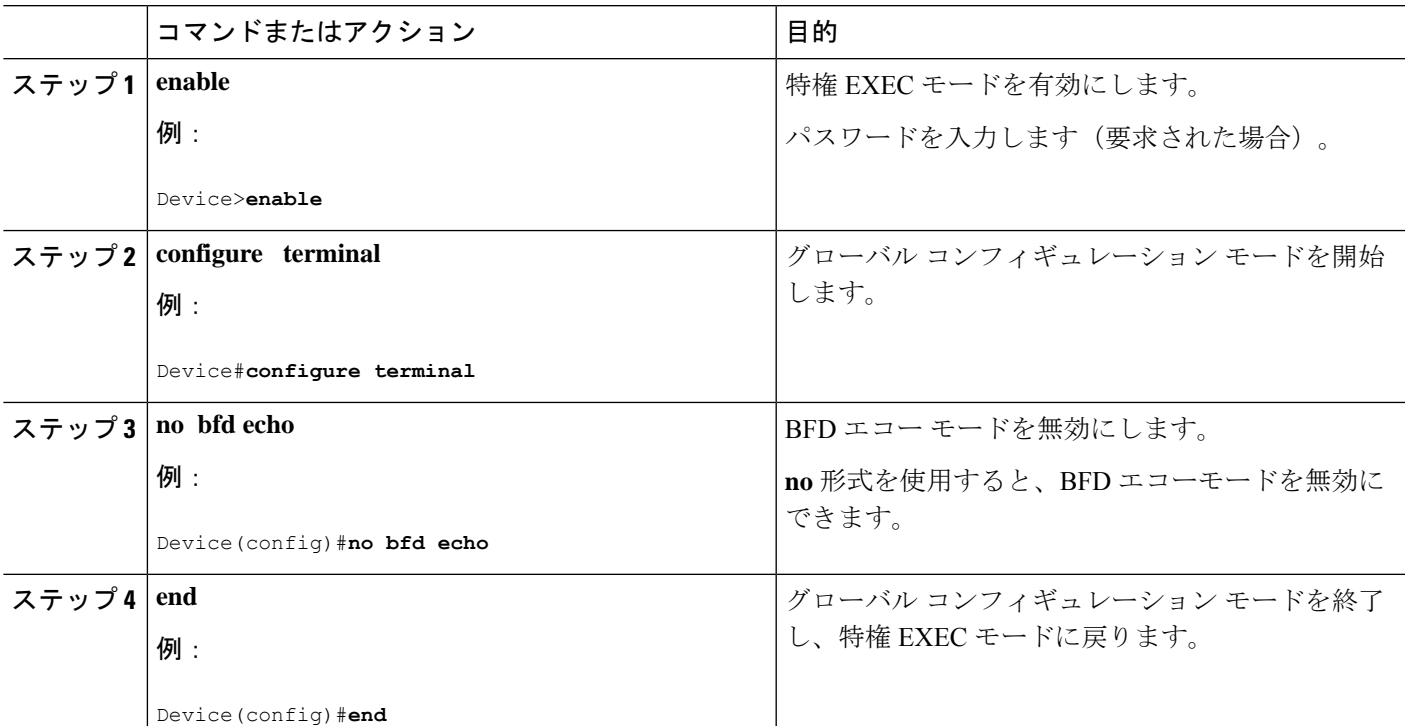

# **BFD** テンプレートの作成と設定

シングルホップ テンプレートは一連の BFD 間隔値を指定するために設定できます。BFD テン プレートの一部として指定されるBFD間隔値は、1つのインターフェイスに限定されるもので はありません。

(注) BDF テンプレートを設定すると、エコー モードがディセーブルになります。

# シングルホップ テンプレートの設定

BFD シングルホップ テンプレートを作成し、BFD インターバル タイマーを設定するには、次 の手順を実行します。

#### 手順

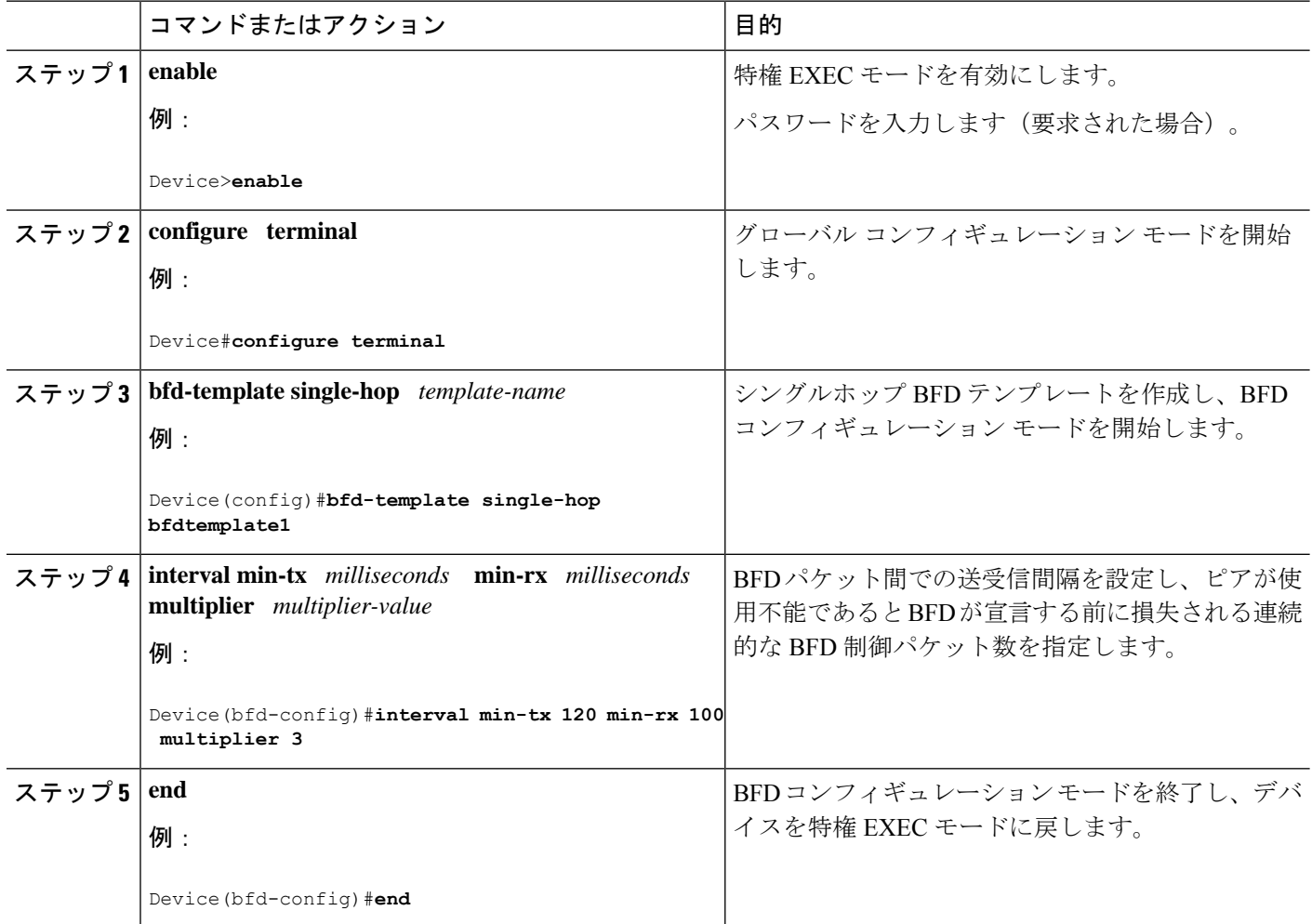

# **BFD** のモニタリングとトラブルシューティング

ここでは、維持とトラブルシューティングのために BFD 情報を取得する方法について説明し ます。これらのタスクのコマンドを必要に応じて任意の順序で入力できます。

ここでは、次のCiscoプラットフォームに対するBFDのモニタリングとトラブルシューティン グについて説明します。

## **BFD** のモニタリングとトラブルシューティング

BFDのモニタリングまたはトラブルシューティングを実行するには、この項の1つ以上の手順 に従います。

#### 手順の概要

- **1. enable**
- **2. show bfd neighbors** [**details**]
- **3. debug bfd** [**packet** | **event**]

#### 手順の詳細

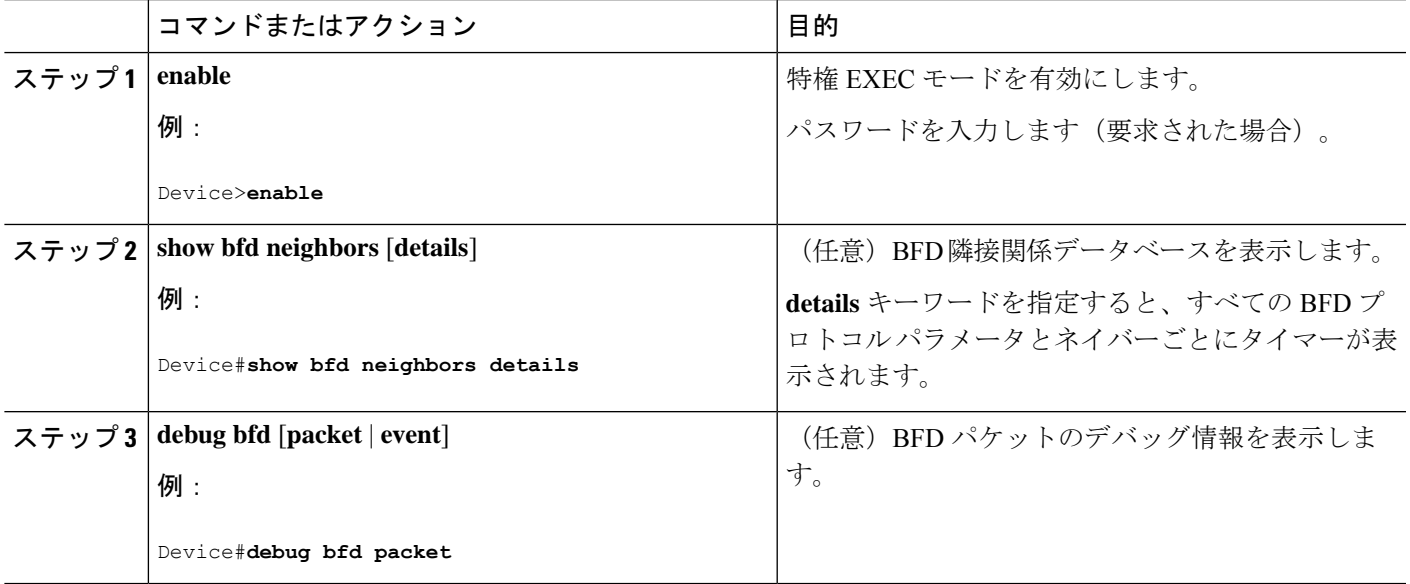

# 双方向フォワーディング検出の設定の機能履歴

次の表に、このモジュールで説明する機能のリリースおよび関連情報を示します。

これらの機能は、特に明記されていない限り、導入されたリリース以降のすべてのリリースで 使用できます。

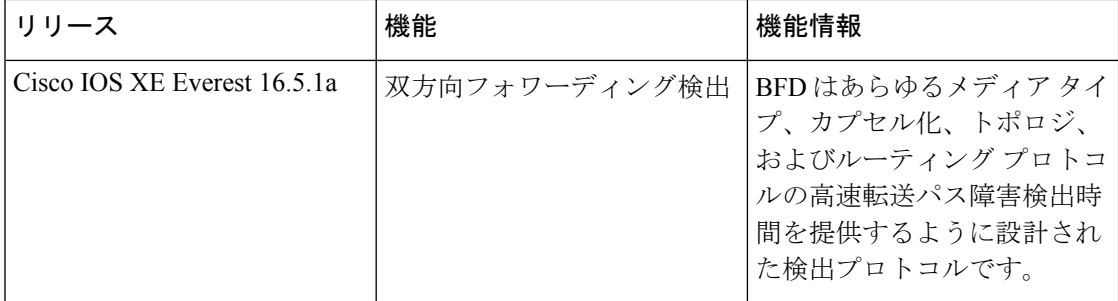

CiscoFeature Navigatorを使用すると、プラットフォームおよびソフトウェアイメージのサポー ト情報を検索できます。Cisco Feature Navigator には、<http://www.cisco.com/go/cfn> [英語] からア クセスします。

翻訳について

このドキュメントは、米国シスコ発行ドキュメントの参考和訳です。リンク情報につきましては 、日本語版掲載時点で、英語版にアップデートがあり、リンク先のページが移動/変更されている 場合がありますことをご了承ください。あくまでも参考和訳となりますので、正式な内容につい ては米国サイトのドキュメントを参照ください。